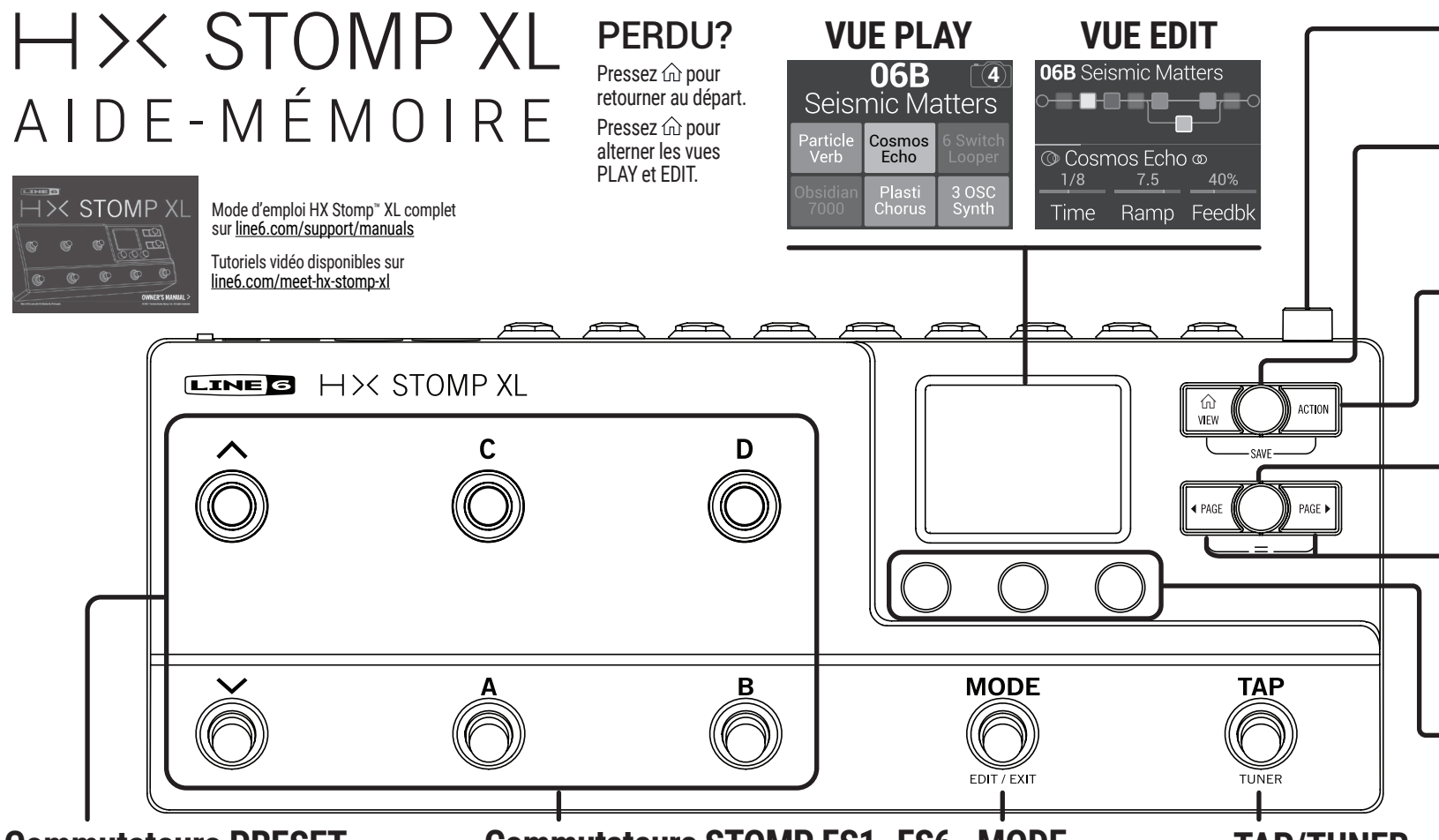

#### **Commutateurs PRESET**

Pressez un commutateur (A, B, C ou D) pour choisir un preset. Pressez  $\blacktriangle/\blacktriangledown$  pour sélectionner la banque suivante/précédente.

Appuyez à la fois sur et v pour passer en mode Snapshot. Maintenez  $\triangle$  et  $\blacktriangleright$  enfoncés pour choisir la sélection de banques, de presets ou de snapshots.

### **Commutateurs STOMP FS1~FS6 MODE**

Pressez un commutateur pour activer/couper son effet. Touchez un interrupteur au pied pour affecter au bloc sélectionné.

Touch repeatedly to cycle through multiple assigned items. Touchez et tenez deux interrupteurs pour échanger les affectations.

**TAP/TUNER**

commutateurs au pied. Maintenir pour le mode d'édition à la pédale (éditer les effets

avec vos pieds)

Pressez MODE pour alterner les modes Preset et Stomp pour les Pressez TAP pour régler le tempo.

> Maintenez la pression pour accéder à l'accordeur.

**VUE EDIT**: Touchez pour ouvrir le panneau Tempo.

### **VOLUME**

Tournez pour régler le niveau des sorties 6,3mm principales et casque. Appuyer pour encastrer dans le châssis.

## **Commande du haut**

**VUE PLAY**: Tournez pour choisir des presets. **VUE EDIT**: Tournez pour choisir des blocs. Pressez pour contourner le bloc choisi.

# **ACTION**

Pressez pour ouvrir le menu d'actions du bloc/menu choisi (déplacer, copier, coller, effacer etc.). Pressez  $\hat{\omega}$  + ACTION pour sauvegarder le preset.

## **Commande du bas**

**VUE EDIT**: Tournez pour changer de modèle. Pressez pour ouvrir la liste de modèles.

## **PAGE**

**VUE EDIT**: Pressez pour voir d'autres paramètres du bloc ou élément choisi.

Pressez < PAGE + PAGE > pour ouvrir le menu des fonctions et réglages avancés.

## **Commandes 1~3**

**VUE EDIT**: Tournez pour régler les paramètres du bloc sélectionné. Pressez pour initialiser une valeur.

Pressez pour choisir Hz, ms ou valeur de notes.

Maintenez la pression pour afficher la page "Controller Assign" du paramètre. Pressez et tournez pour assigner le paramètre à la fonction Snapshot.

Maintenez ACTION et pressez la commande pour annuler l'assignation d'un contrôleur.

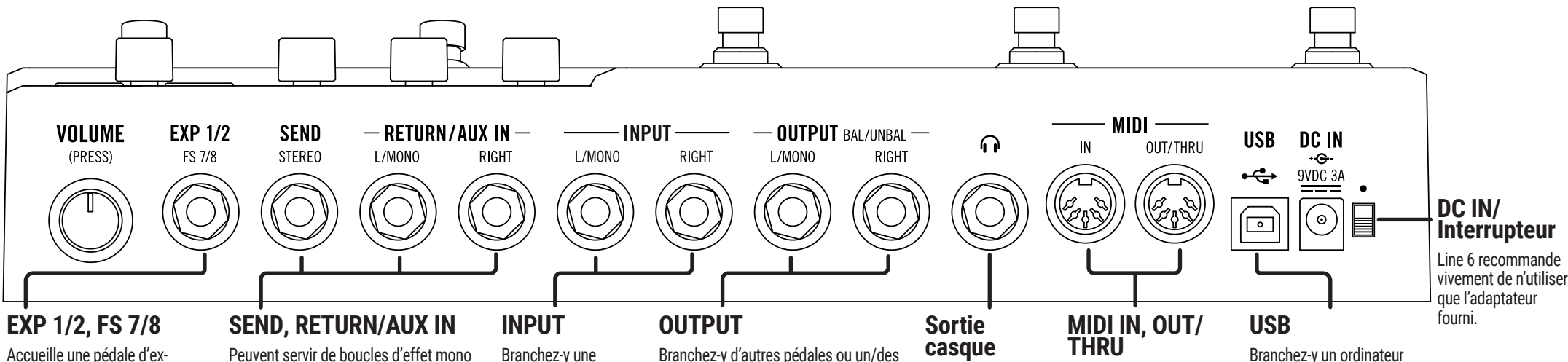

ampli(s) de guitare; pour une pédale mono ou un seul ampli, utilisez la prise

Pour envoyer des signaux symétriques à une console de mixage, utilisez des câbles 6,3mm TRS > XLR mâles.

**Connexion directe de l'HX STOMP XL à une/des enceintes actives**

Accueille une pédale d'expression ou un commutateur momentané. Un câble Y permet de brancher 2 pédales ou 2 commutateurs, voire un de chaque.

Peuvent servir de boucles d'effet mono ou stéréo pour insérer des pédales externes ou brancher votre ampli avec la méthode 4 câbles (voyez le schéma ci-dessous). guitare, une basse ou un synthé; pour un instrument mono, utilisez l'entrée L/MONO.

Les retours peuvent aussi servir d'entrée AUX stéréo active en permanence.

邮

**pédale d'effet**

**HX STOMP XL comme** 

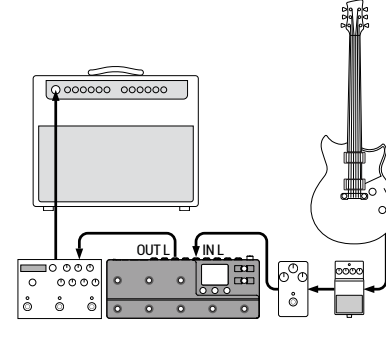

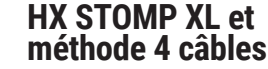

<u>nu p</u>

OUT L

 $\sum_{i=1}^n \frac{1}{i}$ SEND

**RETURN L SEND** 

L/MONO.

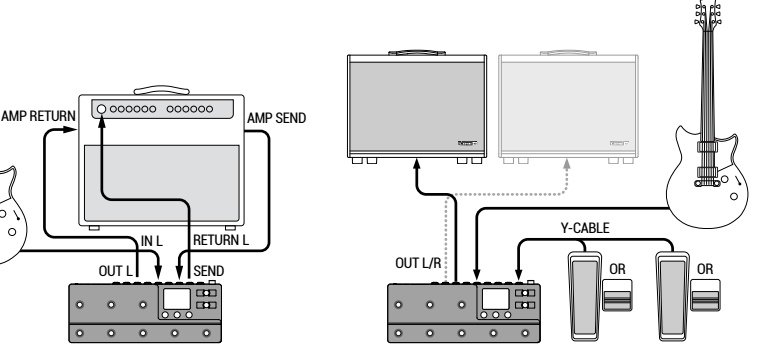

**casque**

Branchez-y un casque; réglez le niveau avec la commande VOLUME.

#### **THRU** Branchez du matériel MIDI

pour échanger des messages de changement de programme, de contrôle et d'autres messages MIDI. à jour.

#### **HX STOMP XL comme rig de basse hybride**

Presets commençant par "FX" Presets commençant par "4CM" Presets commençant par "DIR" Presets commençant par "BAS"

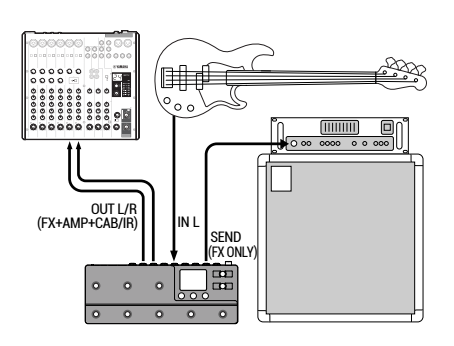

#### Branchez-y un ordinateur pour utiliser le logiciel HX Edit et mettre le système

L'HX Stomp XL peut servir d'interface audio et MIDI avec 're-amping' interne.

#### **HX STOMP XL comme interface de studio**

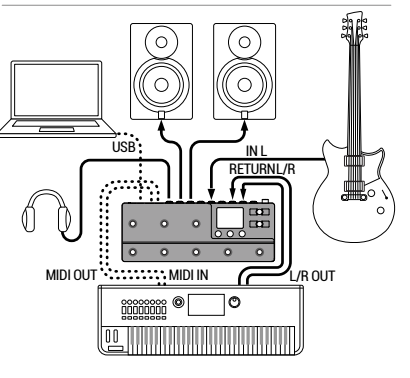

**N° de série: \_\_\_\_\_\_\_\_\_\_\_\_\_\_\_\_\_\_\_\_\_\_ 40-00-0542 Rev. A**